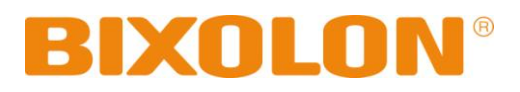

# **Windows Phone SDK API Reference Guide Mobile Printer**

**Rev. 1.00 SPP-R210**

**SPP-R200II SPP-R300 SPP-R400**

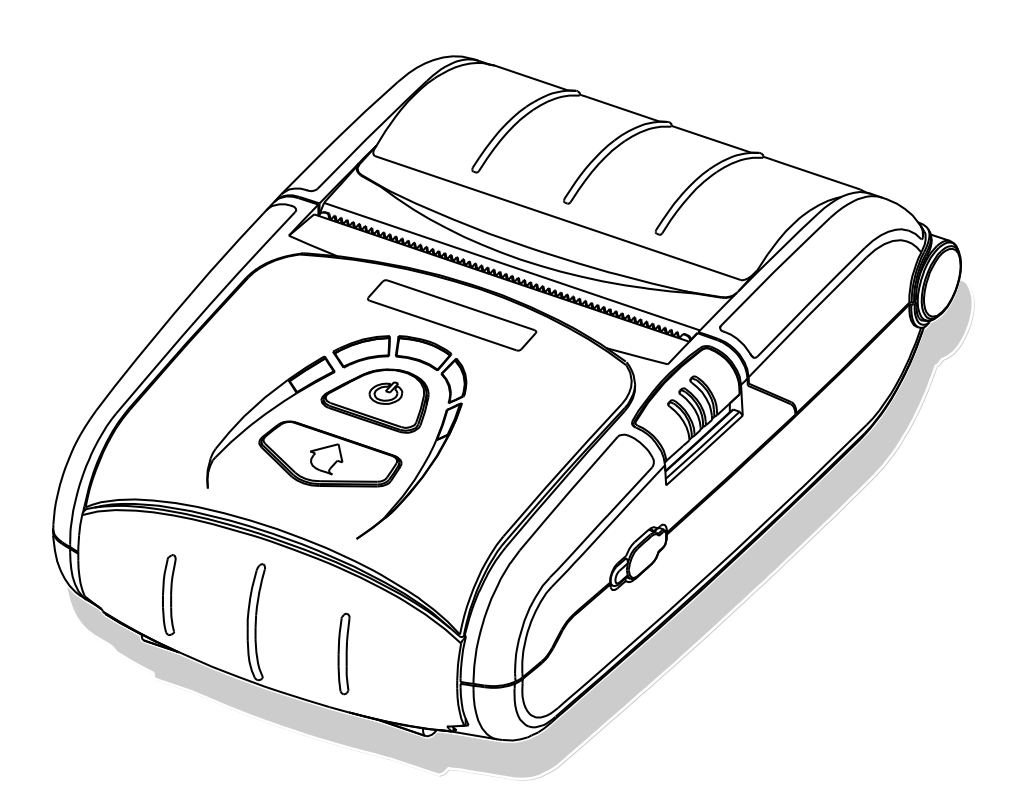

http://www.bixolon.com

# Contents

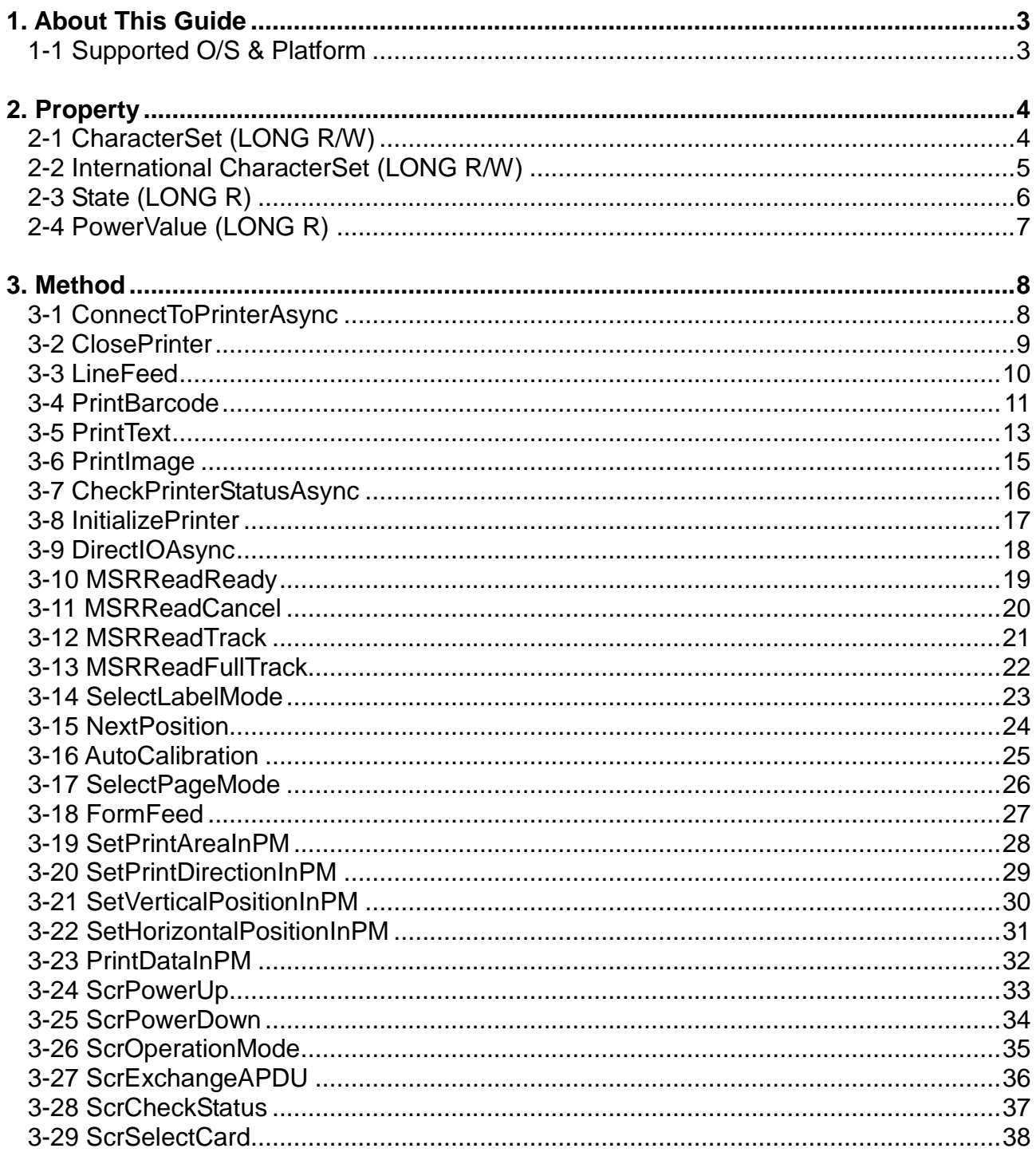

### <span id="page-2-0"></span>**1. About This Guide**

This SDK Reference Guide documents the information about the dll files required for the development of applications for Windows OS.

At Bixolon, we continually strive to improve the performance and quality of our products. As a result, their specifications and user guides are subject to change without prior notice.

#### <span id="page-2-1"></span>**1-1 Supported O/S & Platform**

- O/S

- Windows Phone 8
- Windows Phone 8.1

## <span id="page-3-0"></span>**2. Property**

The constant values used by the dll files provided are declared in BxlConst.cs. The development environment is C#.

#### <span id="page-3-1"></span>**2-1 CharacterSet (LONG R/W)**

The attribute which defines the printer's code page is set to BXL\_CS\_437 by default. Use SetCharacterSet(), GetCharacterSet() to set new values or load the preset values.

The following code pages can be used:

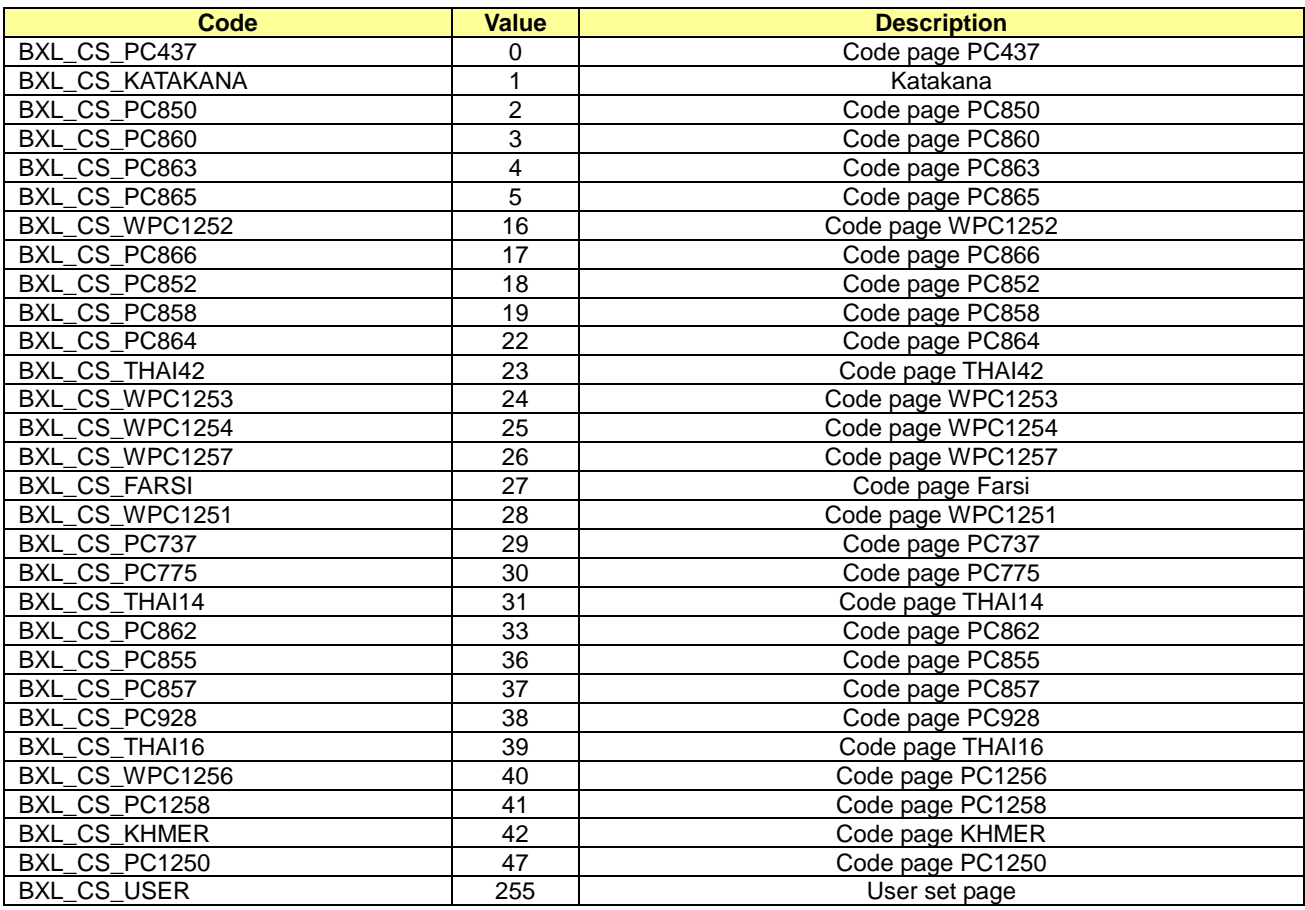

#### \* Example

BxlWinPhoneSDK bxlPrinter = new BxlWinPhoneSDK(); var ret = await bxlPrinter.ConnectToPrinterAsync("port info..");

……

#### **bxlPrinter.SetCharacterSet(BXL\_CS\_PC850);**

……

int32 nCharSet;

nCharSet = **bxlPrinter.GetCharacterSet();**

#### <span id="page-4-0"></span>**2-2 International CharacterSet (LONG R/W)**

The attribute which defines the printer's International character Set is set to BXL\_ICS\_USA by default. Use SetInterCharSet(), GetInterCharSet() to set new values or load the preset values.

The following International Character Set can be used:

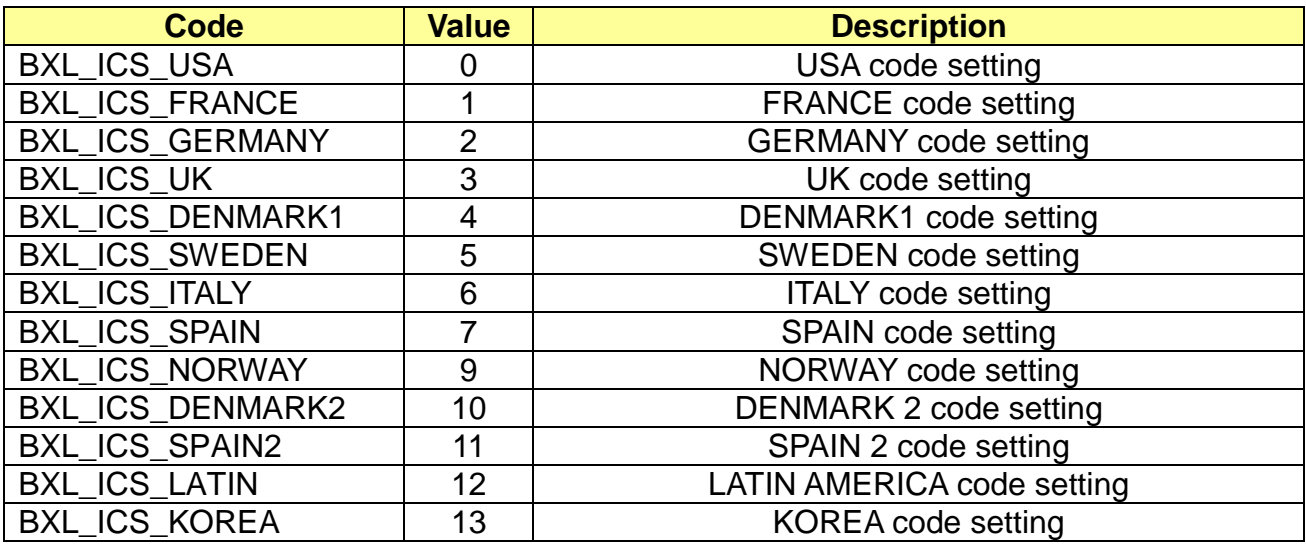

\* Example

BxlWinPhoneSDK bxlPrinter = new BxlWinPhoneSDK();

var ret = await bxlPrinter.ConnectToPrinterAsync("port info..");

……

#### **bxlPrinter.SetInterCharSet(BXL\_ICS\_SPAIN);**

……

int32 nCharSet;

#### nCharSet = **bxlPrinter.GetInterCharSet();**

#### <span id="page-5-0"></span>**2-3 State (LONG R)**

This attribute sets the printer's state. It is read only and the printer's state can be verified and read by calling CheckPrinterStatusAsync. More than one State value can be set and each value can be checked through bitwise operations.

The following values represent the printer's state:

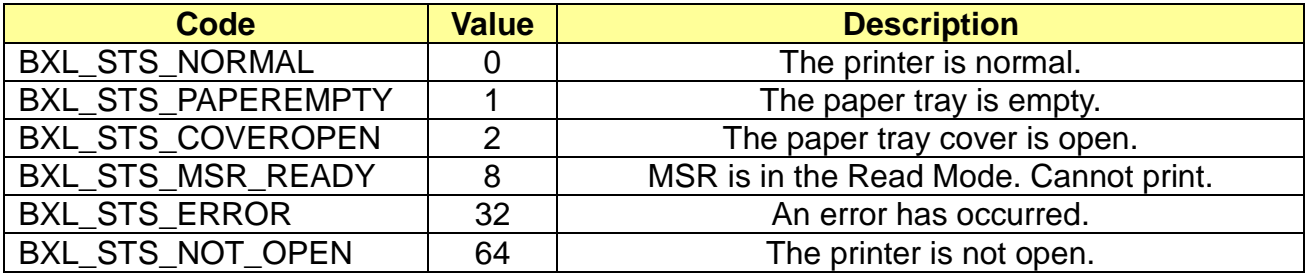

#### \* Example

BxlWinPhoneSDK bxlPrinter = new BxlWinPhoneSDK();

var ret = await bxlPrinter.ConnectToPrinterAsync("port info..");

```
……
```
**Int32 status = await bxlPrinter.CheckPrinterStatusAsync();**

if ((status & BXL\_STS\_PAPEREMPTY) == BXL\_STS\_PAPEREMPTY)

…… if ((status & BXL\_STS\_COVEROPEN) == BXL\_STS\_COVEROPEN)

 …… …….

#### <span id="page-6-0"></span>**2-4 PowerValue (LONG R)**

This attribute sets the printer's battery status. It is read only and set each time the battery status changes. The value can be read using CheckPowerAsync.

The following values represent the battery status:

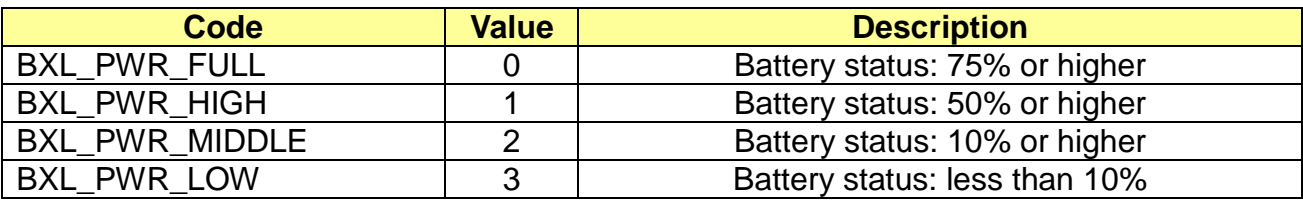

\* Example

BxlWinPhoneSDK bxlPrinter = new BxlWinPhoneSDK();

var ret = await bxlPrinter.ConnectToPrinterAsync("port info..");

……

#### **Int32 power = await bxlPrinter.CheckPowerAsync();**

switch (power)

```
{
   case BXL_PWR_FULL:
      ……
       break;
   case BXL_PWR_HIGH:
       …….
      break;
   case BXL_PWR_MIDDLE:
      ……
       break;
   case BXL_PWR_LOW:
      ……
       break;
}
………
```
# <span id="page-7-0"></span>**3. Method**

The development environment is C#.

#### <span id="page-7-1"></span>**3-1 ConnectToPrinterAsync**

This function sets the connection to enable communication with the printer.

async Task<Int32> ConnectToPrinterAsync(string inputAddr)

#### **[Parameters]**

\* inputAddr

This is [in] string Data. When connecting via Bluetooth interface, the MAC address of a device that is paired to a Windows phone is received while the IP address and port no. are received for WiFi connection.

(Bluetooth: xx:xx:xx:xx:xx:xx, Wireless LAN: xxx.xxx.xxx.xxx:9100)

#### **[Return Values]**

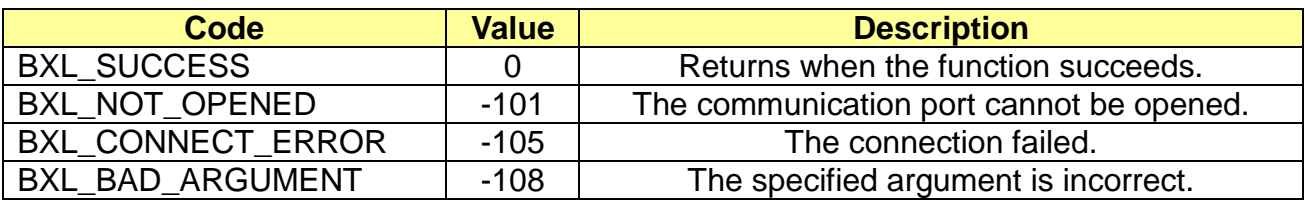

\* Example

BxlWinPhoneSDK bxlPrinter = new BxlWinPhoneSDK();

// serial or bluetooth var ret = **await bxlPrinter.ConnectToPrinterAsync**("xx:xx:xx:xx:xx:xx"); …… // WLAN

var ret = **await bxlPrinter.ConnectToPrinterAsync** ("xxx.xxx.xxx.xxx:9100");

#### <span id="page-8-0"></span>**3-2 ClosePrinter**

This function terminates the connection with the printer. The printing and MSR-related features will no longer be available to use.

void ClosePrinter();

#### **[Parameters]**

None

**[Return Values]**

None

\* Example

BxlWinPhoneSDK bxlPrinter = new BxlWinPhoneSDK();

……

**bxlPrinter.ClosePrinter**();

#### <span id="page-9-0"></span>**3-3 LineFeed**

This function performs line feeding to the extent of the integer value conveyed as a factor.

Int32 LineFeed (Int32 nFeed);

#### **[Parameters]**

\* nFeed

[in] The number of lines fed in integer values is delivered as a factor.

#### **[Return Values]**

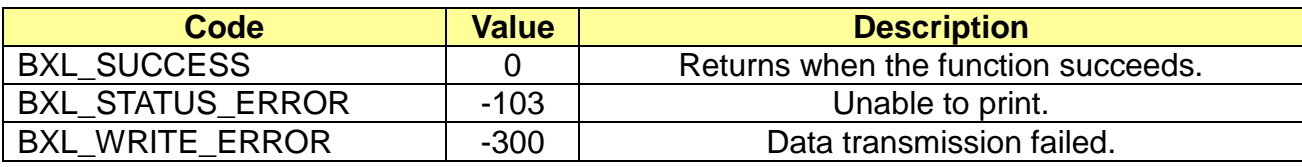

#### \* Example

BxlWinPhoneSDK bxlPrinter = new BxlWinPhoneSDK();

……

#### **bxlPrinter.LineFeed**(5);

#### <span id="page-10-0"></span>**3-4 PrintBarcode**

This function supports one-dimensional and two-dimensional barcode printing.

async Task<Int32> PrintBarcode(

byte[] data, Int32 barcodeType, Int32 height, Int32 width, Int32 alignment, Int32 textPosition)

or

async Task<Int32> PrintBarcode(

string data, Int32 barcodeType, Int32 height, Int32 width, Int32 alignment, Int32 textPosition)

#### **[Parameters]**

\* Data

[in] This is byte array or string data which sends barcode data to print.

\* barcodeType

[in] This defines the type of barcode and is defined in bxlconst.cs.

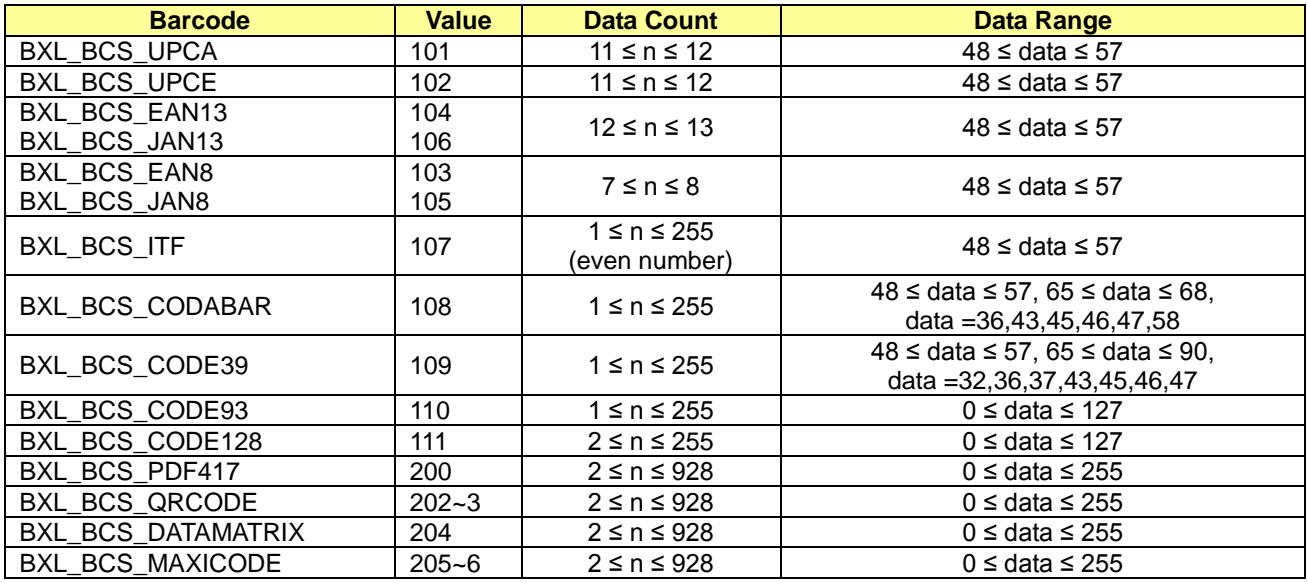

#### \* Height

[in] This value sets the height of the barcode and is in the unit of Dot. The value ranges 1-255. Two-dimensional barcodes are not affected by it.

\* Width

[in] This value sets the width of the barcode and ranges 2-7. If the printing size exceeds the space in the paper, the barcode may not be printed. Two-dimensional barcodes are not affected by it.

\* Alignment

[in] This value sets the alignment of the barcode.

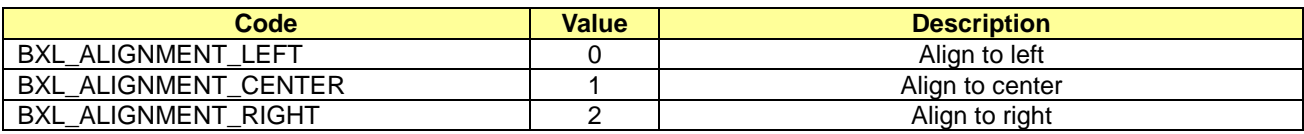

\* TextPosition

[in] This value sets the position of the barcode data. Two-dimensional barcodes only have the BXL\_BC\_TEXT\_NONE value.

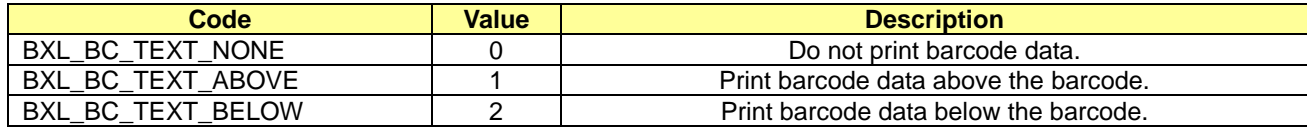

#### **[Return Values]**

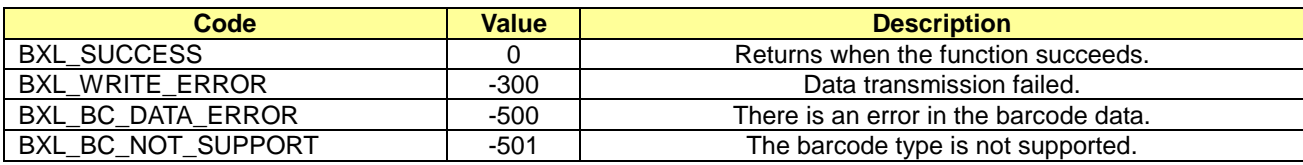

#### \* Example

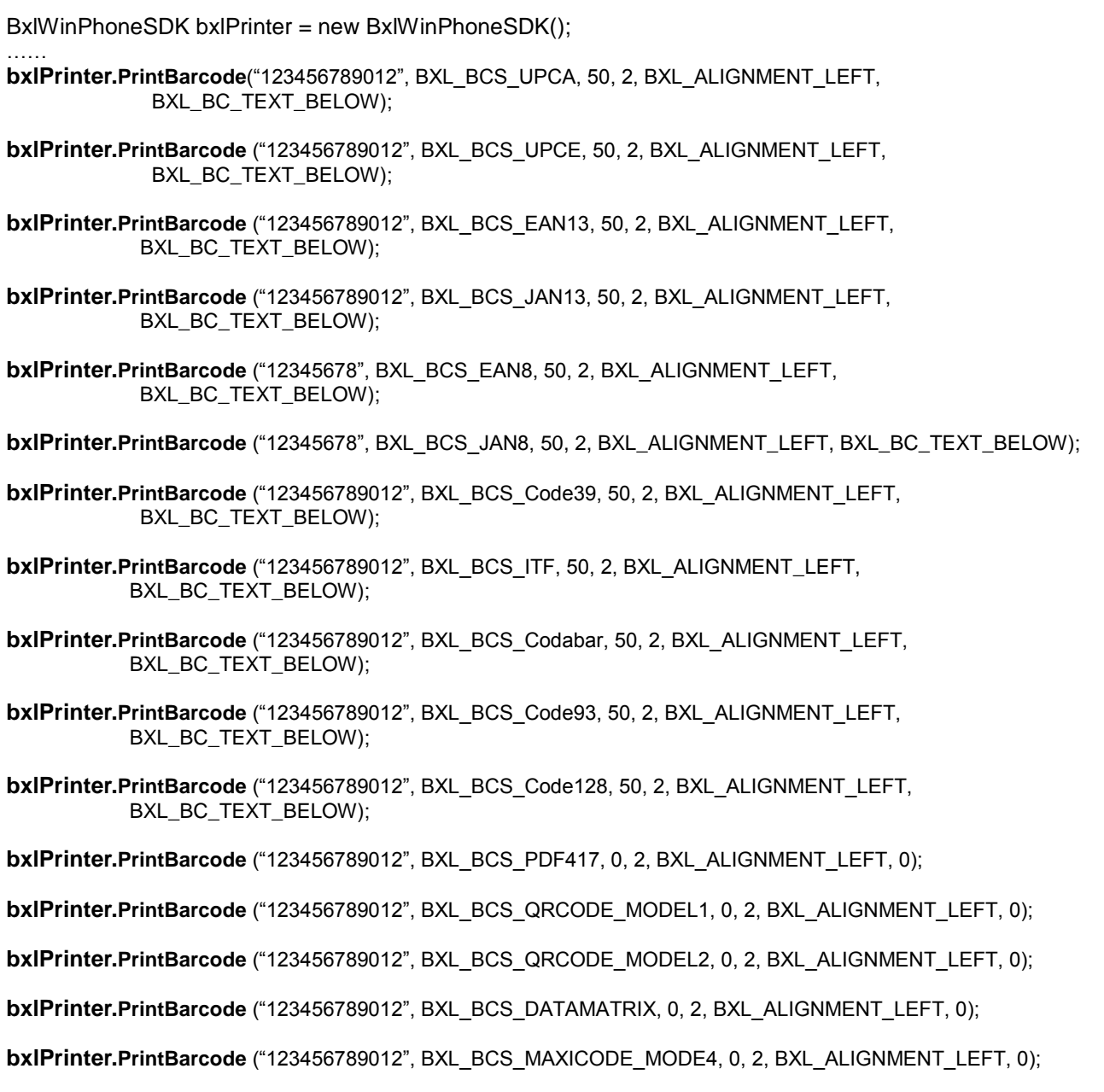

#### <span id="page-12-0"></span>**3-5 PrintText**

This function supports text printing.

long PrintText(byte[] writeData, Int32 alignment, Int32 attribute, Int32 textSize);

or

long PrintText(string writeData, Int32 alignment, Int32 attribute, Int32 textSize);

#### **[Parameters]**

\* writeData

[in] This Unicode Data is terminated with null character and sends the barcode data to print.

#### \* alignment

[in] This value sets the alignment of the barcode.

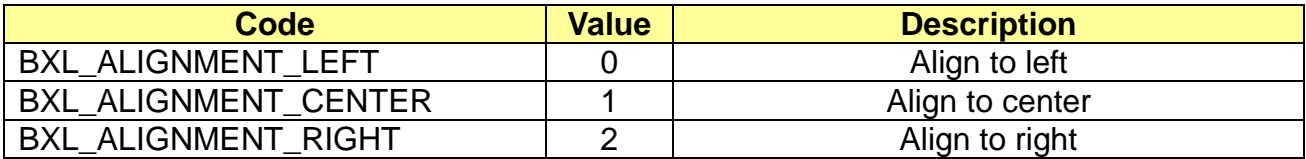

\* attribute

[in] This value sets the text attribute. More than one value of the text can be applied.

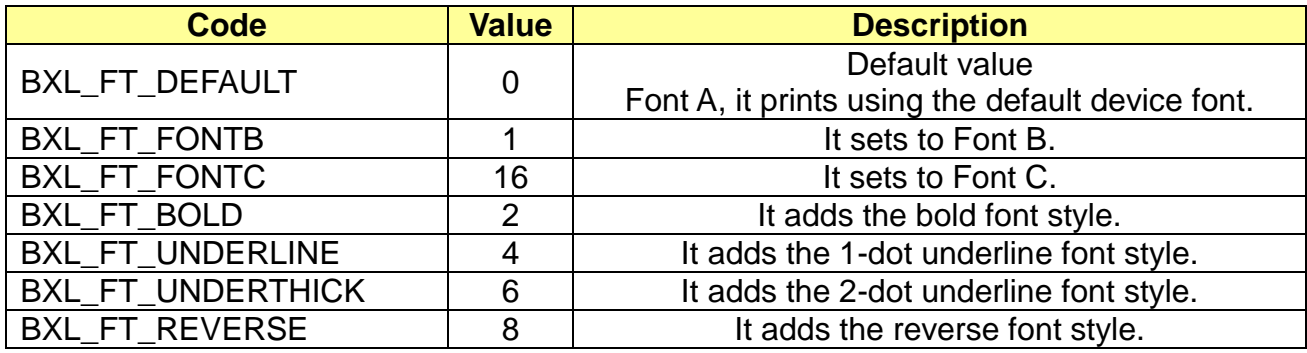

#### \* textSize

[in] This value sets the size of the text. Both width and height values can be set.

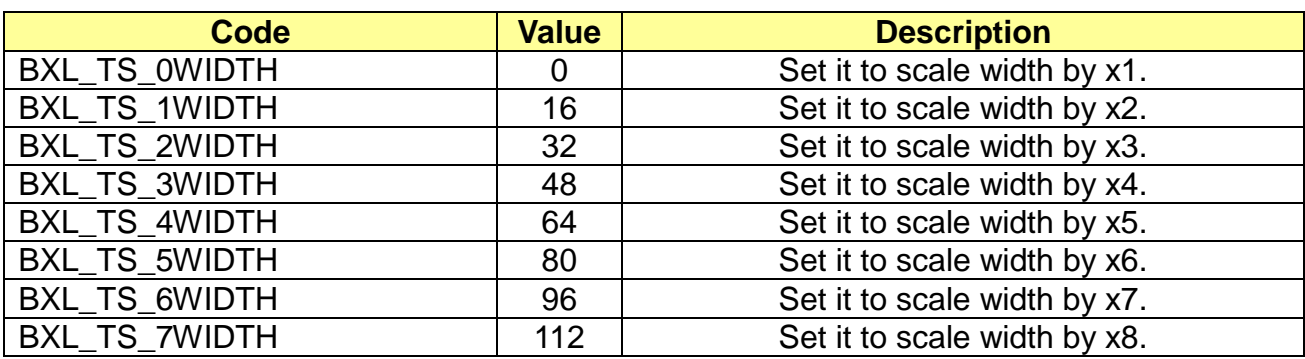

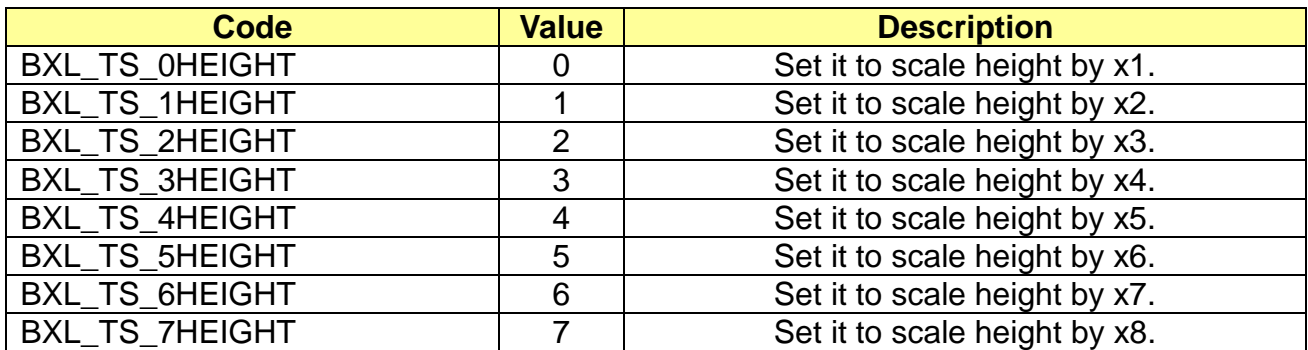

#### **[Return Values]**

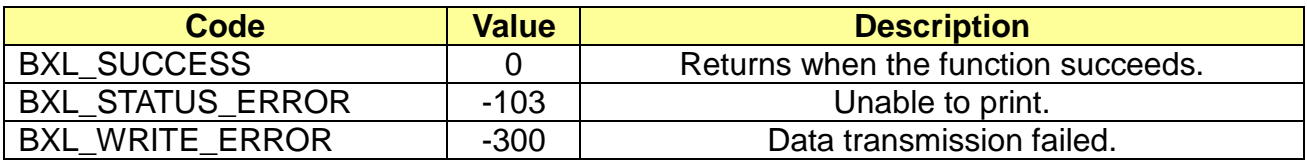

#### \* Example

BxlWinPhoneSDK bxlPrinter = new BxlWinPhoneSDK();

……

**bxlPrinter.PrintText**("Bixolon Mobile Printer.\n", BXL\_ALIGNMENT\_LEFT, BXL\_FT\_DEFAULT, BXL\_TS\_0WIDTH | BXL\_TS\_0HEIGHT);

#### <span id="page-14-0"></span>**3-6 PrintImage**

This function prints image files. Supported formats vary with different platforms.

async Task<Int32> PrintImage (string fileName, Int32 Width, Int32 Alignment, Int32 Level);

#### **[Parameters]**

\* fileName

[in] This is the string for the entire path of an image file. JPG, BMP and GIF are supported.

\* Width

[in] This value sets the width of the image file to be converted. The value ranges from 0 to 384, 576 and 832 for 2, 3 and 4-inch printer respectively.

The size of the image is adjusted according to the following values:

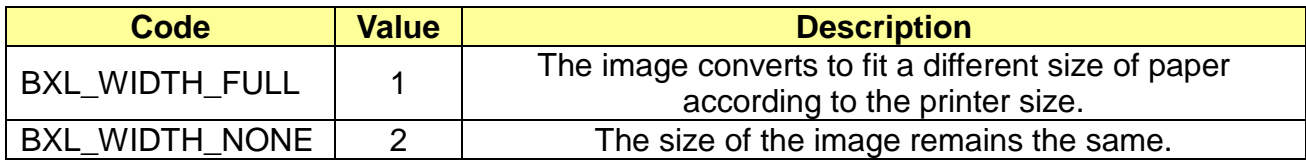

\* Alignment

[in] This value sets the alignment of the barcode.

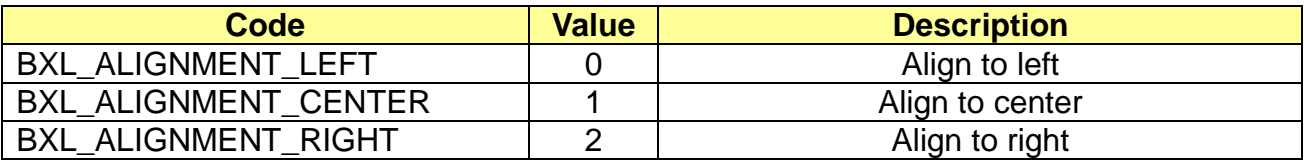

\* Level

[in] This value sets the color level of the image and ranges 0-100.

#### **[Return Values]**

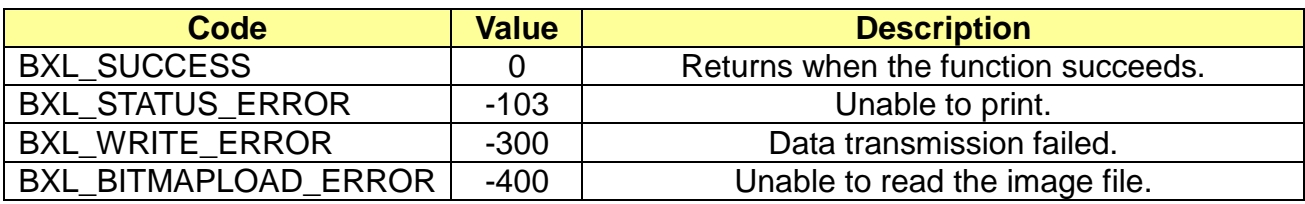

#### **Example**

BxlWinPhoneSDK bxlPrinter = new BxlWinPhoneSDK();

……

**bxlPrinter.PrintBitmap**(strDirBmp, 300, BXL\_ALIGNMENT\_CENTER, 50);

#### <span id="page-15-0"></span>**3-7 CheckPrinterStatusAsync**

This function checks the printer status (cover open, paper tray empty) and returns the status value.

async Task<Int32> CheckPrinterStatusAsync();

#### **[Parameters]**

None

#### **[Return Values]**

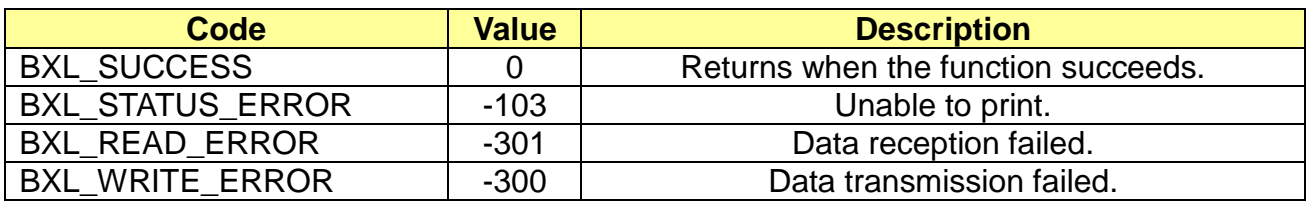

\* Example

BxlWinPhoneSDK bxlPrinter = new BxlWinPhoneSDK();

……

Int32 status **= await bxlPrinter.CheckPrinterStatusAsync();**

…...

if ((status & BXL\_STS\_PAPEREMPTY) == BXL\_STS\_PAPEREMPTY)

#### <span id="page-16-0"></span>**3-8 InitializePrinter**

This function resets the current settings to the default values which are set when powered on.

Int32 InitializePrinter();

#### **[Parameters]**

None

#### **[Return Values]**

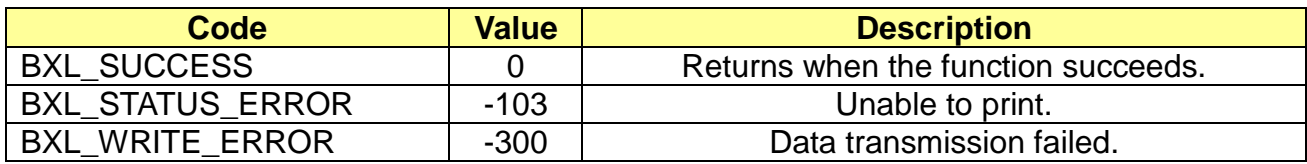

#### \* Example

BxlWinPhoneSDK bxlPrinter = new BxlWinPhoneSDK();

……

#### **bxlPrinter.InitializePrinter**();

#### <span id="page-17-0"></span>**3-9 DirectIOAsync**

This function can send and read user-defined data.

async Task<byte[]> DirectIOAsync (byte[] writeData, UInt32 readLen);

#### **[Parameters]**

- \* byte[] writeData, [in] This is the data to be sent to the printer.
- \* UInt32 readLen [in] The caller receives the size of the data to be read.

#### **[Return Values]**

The read data is returned if readLen is 1 or higher, otherwise, it returns null.

\* Example

BxlWinPhoneSDK bxlPrinter = new BxlWinPhoneSDK();

……

byte[] bytes = new byte[3] { 0x1d, 0x49, 67}; byte[] readBuf = new byte[20];

readBuf = **await bxlPrinter.DirectIOAsync**(bytes, 20);

#### <span id="page-18-0"></span>**3-10 MSRReadReady**

This function switches the printer to the MSR Ready mode. The printing is disabled in the MSR Ready mode.

When BXL\_SUCCESS is returned, the printer is considered in standby mode.

async Task<Int32> MSRReadReadyAsync();

#### **[Parameters]**

None

#### **[Return Values]**

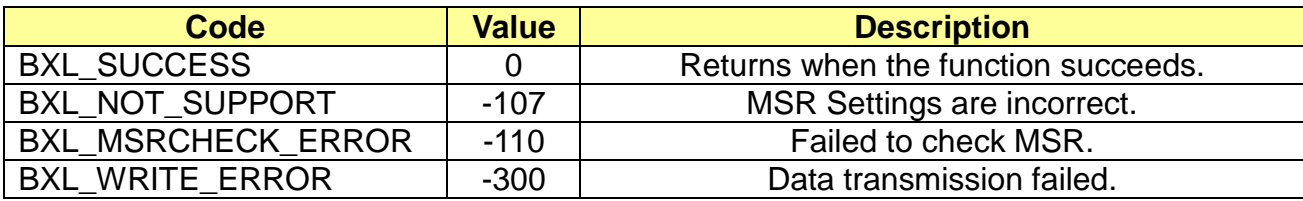

#### \* Example

BxlWinPhoneSDK bxlPrinter = new BxlWinPhoneSDK();

……

**Task<Int32> task = bxlPrinter.MsrReadReadyAsync**(); await task;

if (BXL\_SUCCESS != task.Result) return;

#### <span id="page-19-0"></span>**3-11 MSRReadCancel**

This function deactivates the MSR Ready mode.

async Task<Int32> MSRReadCancel();

#### **[Parameters]**

None

#### **[Return Values]**

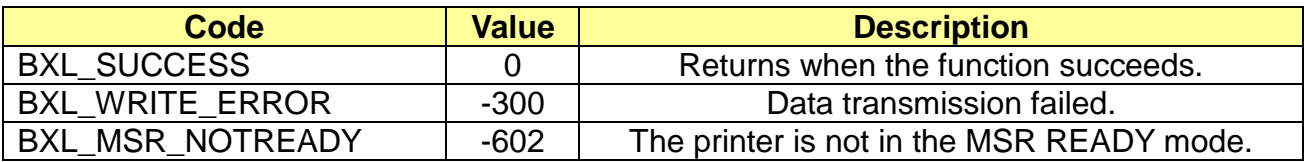

\* Example

BxlWinPhoneSDK bxlPrinter = new BxlWinPhoneSDK();

……

#### **await bxlPrinter.MSRReadCancel**();

#### <span id="page-20-0"></span>**3-12 MSRReadTrack**

This function retrieves the MSR data. If the MSR is in the Read Mode and BXL\_MSR\_DATAEMPTY is returned, it means the card has not been read by the MSR. In this case, scan the card with the MSR or use MSRReadCancel to deactivate the Read Mode.

Int32 MSRReadTrack (ref byte[] Data1, ref byte[] Data2, ref byte[] Data3);

#### **[Parameters]**

- \* ref byte[] Data1 [in, out] Retrieves MSR Data Track 1 to the buffer defined by the caller.
- \* ref byte[] Data2 [out, out] Retrieves MSR Data Track 2 to the buffer defined by the caller.
- \* ref byte[] Data3 [out, out] Retrieves MSR Data Track 3 to the buffer defined by the caller.

#### **[Return Values]**

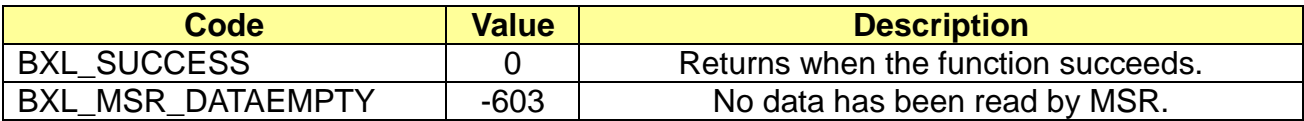

**Example** 

```
BxlWinPhoneSDK bxlPrinter = new BxlWinPhoneSDK();
………
Task<Int32> task = bxlPrinter.MSRReadReadyAsync();
await task;
if (BXL_SUCCESS != task.Result)
   return;
byte[] track1 = new byte[120];
byte[] track2 = new byte[120];
byte[] track3 = new byte[120];
Int32 ret = bxlPrinter.MSRReadTrack(ref track1, ref track2, ref track3);
if (BXL MSR DATAEMPTY == ret)
    ……
else 
   ……
```
#### <span id="page-21-0"></span>**3-13 MSRReadFullTrack**

This function returns the entire MSR data. It returns error if it is not in the MSR Read Mode or no data is found. Use MSRReadCancel to deactivate the Read Mode.

Int32 MSRReadFullTrack (ref byte[] msrData, Int32 dataLen);

#### **[Parameters]**

- \* ref byte[] msrData [in, out] Retrieves MSR Track Data to the buffer defined by the caller.
- \* Int32 dataLen

[in] Sends the size of the buffer defined by the caller.

#### **[Return Values]**

If the function is called successfully, the entire MSR data is returned. If no MSR data is found, BXL\_MSR\_DATAEMPTY is returned instead. Each track data is classified as 0x1c.

(Format: [track1 data]0x1c[track2 data]0x1c[track3 data]0x1c)

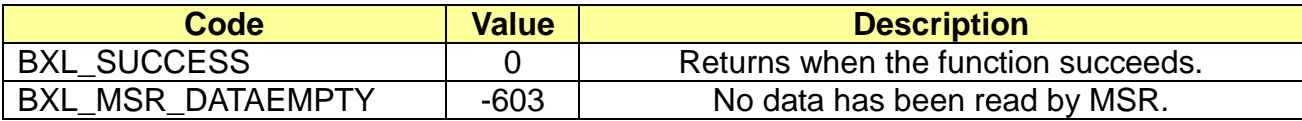

\*Example

```
BxlWinPhoneSDK bxlPrinter = new BxlWinPhoneSDK();
………
Task<Int32> task = bxlPrinter.MSRReadReadyAsync();
await task;
if (BXL_SUCCESS != task.Result)
   return;
byte[] track = new byte[600];
Int32 ret = bxlPirnter.MSRReadFullTrack(track, track.length);
if (BXL_MSR_DATAEMPTY == ret)
    ……
else 
    ……
……
```
#### <span id="page-22-0"></span>**3-14 SelectLabelMode**

This function selects the Label/Receipt Mode.

Int32 SelectLabelMode(bool enable)

#### **[Parameters]**

\* bool enable [in] Sends whether the Label Mode is used or not. If the value is TRUE, the Label Mode is selected.

#### **[Return Values]**

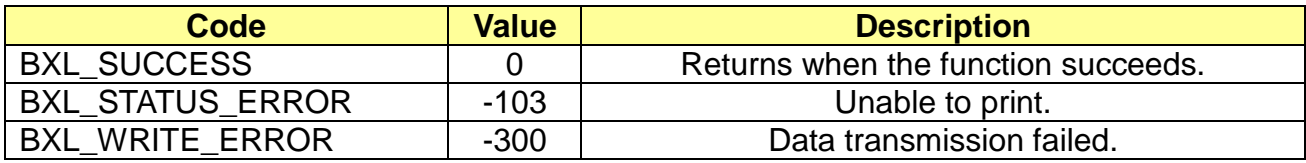

#### \* Example

BxlWinPhoneSDK bxlPrinter = new BxlWinPhoneSDK(); …… // Select Label Mode if (**bxlPrinter.SelectLabelMode**(**true**) != BXL\_SUCCESS) return; bxlPrinter.NextPrintPos(); // Select Receipt Mode if (**bxlPrinter.SelectLabelMode**(**false**) != BXL\_SUCCESS) return; ……

#### <span id="page-23-0"></span>**3-15 NextPosition**

This function feeds the paper to the next printing position and is only active when it is in the Label Mode.

Int32 NextPosition();

#### **[Parameters]**

None

#### **[Return Values]**

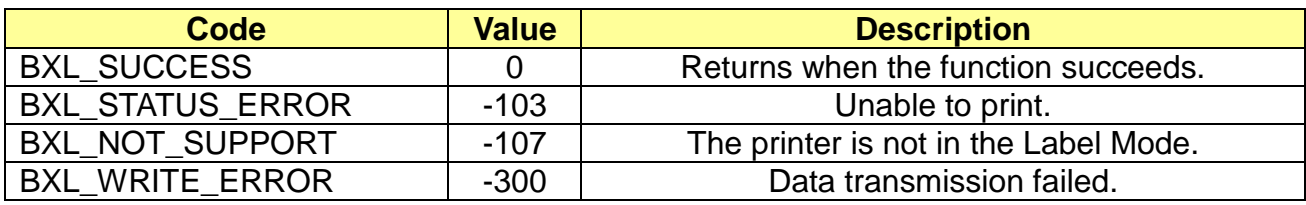

\* Example

BxlWinPhoneSDK bxlPrinter = new BxlWinPhoneSDK();

……

if (bxlPrinter.SelectLabelMode(true) != BXL\_SUCCESS) return;

**bxlPrinter.NextPosition**();

#### <span id="page-24-0"></span>**3-16 AutoCalibration**

This function performs Auto Calibration if the printer is in the Label Mode.

Int32 AutoCalibration()

#### **[Parameters]**

None

#### **[Return Values]**

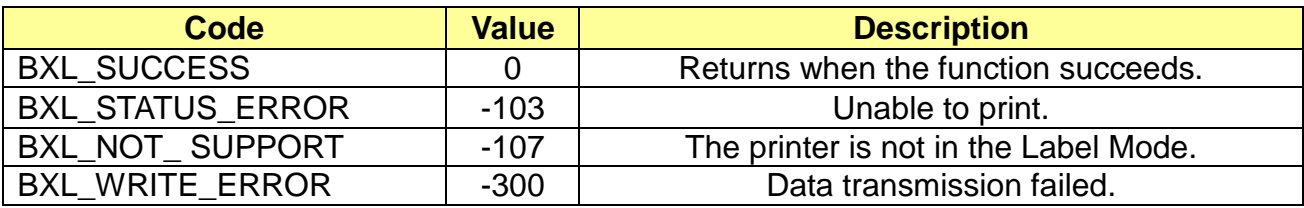

\* Example

BxlWinPhoneSDK bxlPrinter = new BxlWinPhoneSDK();

……

if (bxlPrinter.SelectLabelMode(true) != BXL\_SUCCESS) return;

**bxlPrinter.AutoCalibration**();

#### <span id="page-25-0"></span>**3-17 SelectPageMode**

This function selects whether to use the Page Mode.

Int32 SelectPageMode(BOOL enable)

#### **[Parameters]**

\* BOOL enable [in] Sends whether to use the Page Mode. If the value is TRUE, the Page Mode is selected.

#### **[Return Values]**

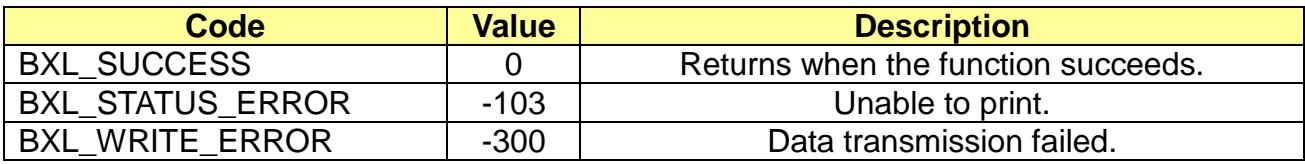

#### \* Example

BxlWinPhoneSDK bxlPrinter = new BxlWinPhoneSDK(); …… // Select Page Mode if (**bxlPrinter.SelectPageMode**(**true**) != BXL\_SUCCESS) return; // Select Standard Mode if (**bxlPrinter.SelectPageMode**(**false**) != BXL\_SUCCESS) return; ……

#### <span id="page-26-0"></span>**3-18 FormFeed**

This function prints all the data when it is in the Page Mode. After the printer finishes printing, it goes into the Standard Mode.

Int32 FormFeed(Int32 feedCount)

#### **[Parameters]**

\* long nFeed [in] The amount to be fed.

#### **[Return Values]**

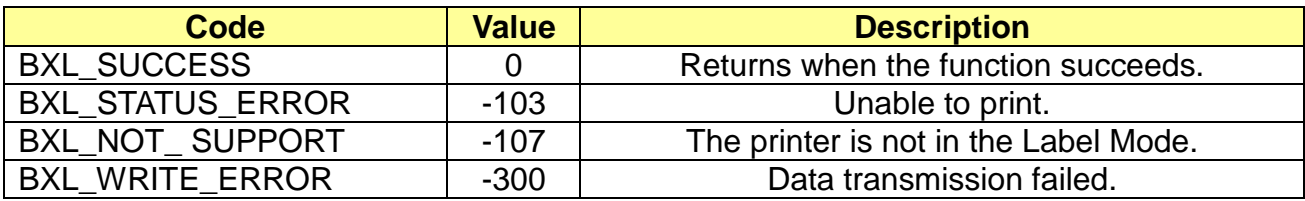

#### \* Example

BxlWinPhoneSDK bxlPrinter = new BxlWinPhoneSDK();

……

// Select Page Mode if (bxlPrinter.SelectPageMode(true) != BXL\_SUCCESS) return;

……

#### <span id="page-27-0"></span>**3-19 SetPrintAreaInPM**

This function sets the size and position of the printing area when it is in the Page Mode.

Int32 SetPrintAreaInPM (Int32 x, Int32 y, Int32 width, Int32 height)

#### **[Parameters]**

- $*$  Int32  $\times$ [in] x-coordinate of the printing area
- $*$  Int32  $y$ [in] y-coordinate of the printing area
- \* Int32 width [in] width of the printing area
- \* Int32 height [in] height of the printing area

58mm wide paper:  $x = 0$ ,  $y = 0$ , width = 384, height = 840

#### **[Return Values]**

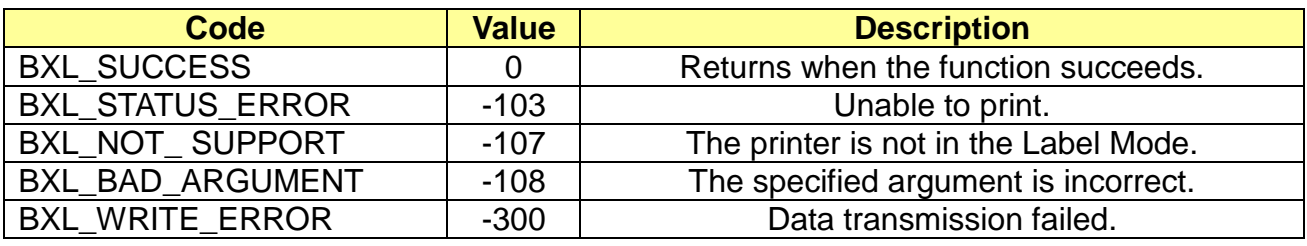

\* Example

```
BxlWinPhoneSDK bxlPrinter = new BxlWinPhoneSDK();
……
// Select Page Mode
if (bxlPrinter.SelectPageMode(true) != BXL_SUCCESS)
    return;
bxlPrinter.SetPrintAreaInPM(0, 0, 416, 416);
……
```
#### <span id="page-28-0"></span>**3-20 SetPrintDirectionInPM**

This function sets the direction of printing when it is in the Page Mode.

Int32 SetPrintDirectionInPM (Int32 direction)

#### **[Parameters]**

\* Int32 direction

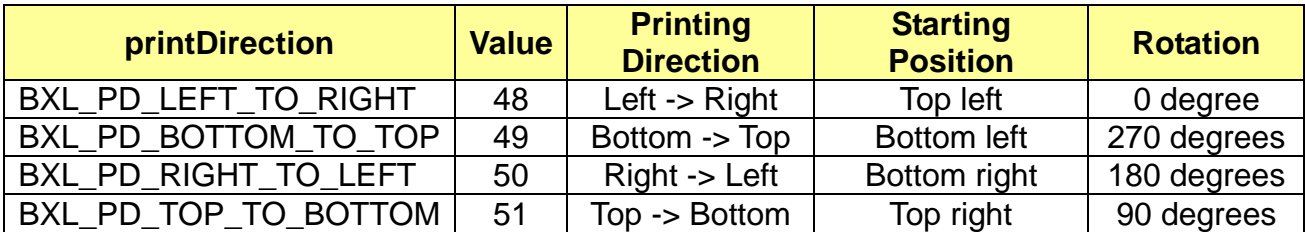

#### **[Return Values]**

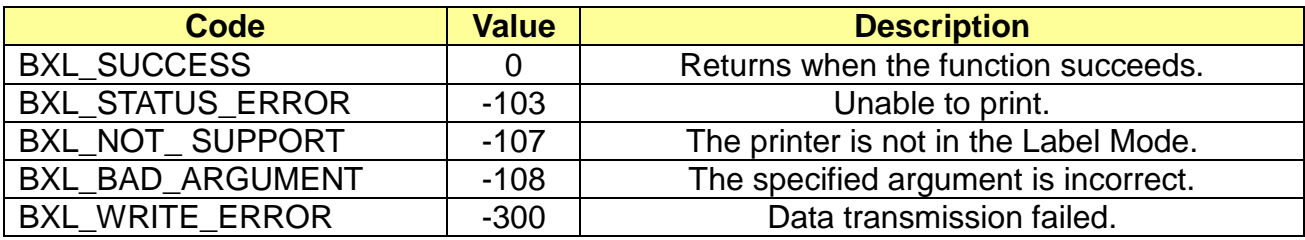

#### \* Example

BxlWinPhoneSDK bxlPrinter = new BxlWinPhoneSDK();

……

// Select Page Mode

if (bxlPrinter.SelectPageMode(true) != BXL\_SUCCESS) return;

bxlPrinter.SetPrintAreaInPM(0, 0, 416, 416); **bxlPrinter.SetPrintDirectionInPM**(BXL\_PD\_LEFT\_TO\_RIGHT);

……

#### <span id="page-29-0"></span>**3-21 SetVerticalPositionInPM**

This function sets the (horizontal) starting position for printing when it is in the Page Mode.

Int32 SetVerticalPositionInPM (Int32 position)

#### **[Parameters]**

\* lnt32 position

[in] Sets the position to start printing.

#### **[Return Values]**

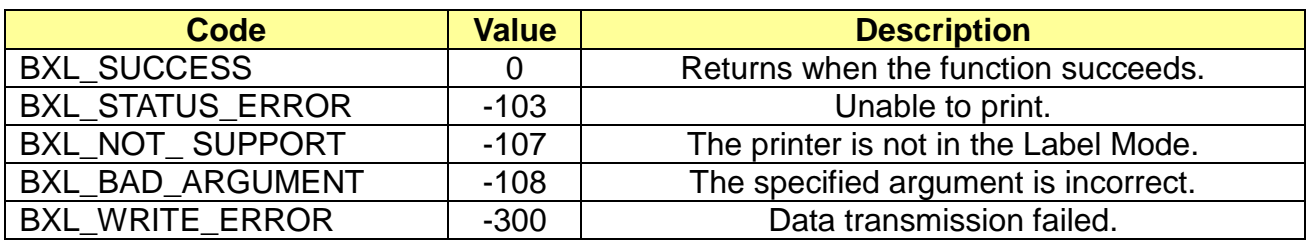

#### \* Example

BxlWinPhoneSDK bxlPrinter = new BxlWinPhoneSDK();

……

// Select Page Mode if (bxlPrinter.SelectPageMode(true) != BXL\_SUCCESS) return;

bxlPrinter.SetPrintAreaInPM(0, 0, 416, 416); bxlPrinter.SetPrintDirectionInPM(BXL\_PD\_LEFT\_TO\_RIGHT);

#### **bxlPrinter.SetVerticalPositionInPM**(160);

bxlPrinter.SetHorizontalPositionInPM(40); bxlPrinter.PrintText("Bixolon Mobile Printer.", 0, BXL\_FT\_DEFAULT, BXL\_TS\_0WIDTH | BXL\_TS\_0HEIGHT);

……

bxlPrinter.PrintDataInPM();

#### <span id="page-30-0"></span>**3-22 SetHorizontalPositionInPM**

This function sets the starting position for printing.

Int32 SetHorizontalPositionInPM (Int32 position)

#### **[Parameters]**

\* Int32 position [in] Sets the position to start printing.

#### **[Return Values]**

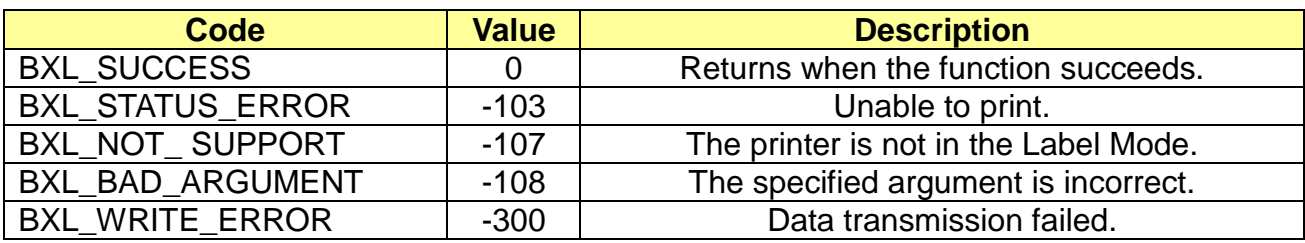

#### \* Example

BxlWinPhoneSDK bxlPrinter = new BxlWinPhoneSDK();

……

// Select Page Mode if (bxlPrinter.SelectPageMode(true) != BXL\_SUCCESS) return;

bxlPrinter.SetPrintAreaInPM(0, 0, 416, 416); bxlPrinter.SetPrintDirectionInPM(BXL\_PD\_LEFT\_TO\_RIGHT);

bxlPrinter.SetVerticalPositionInPM(160); **bxlPrinter.SetHorizontalPositionInPM**(40); bxlPrinter.PrintText("Bixolon Mobile Printer.", 0, BXL\_FT\_DEFAULT, BXL\_TS\_0WIDTH | BXL\_TS\_0HEIGHT);

……

bxlPrinter.PrintDataInPM();

#### <span id="page-31-0"></span>**3-23 PrintDataInPM**

This function prints all the data stored in the buffer when it is in the Page Mode.

Int32 PrintDataInPM()

#### **[Parameters]**

None

#### **[Return Values]**

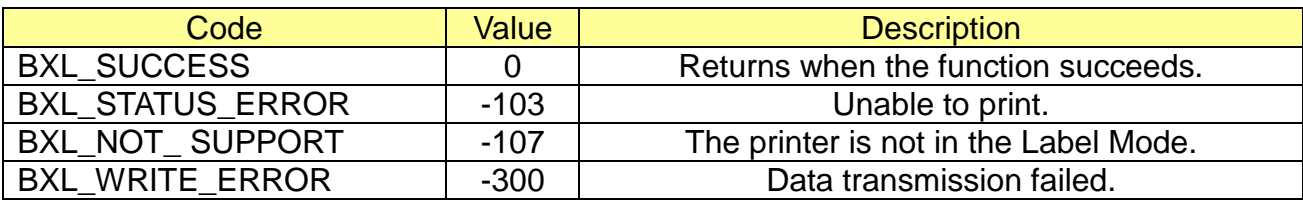

\* Example

BxlWinPhoneSDK bxlPrinter = new BxlWinPhoneSDK();

……

// Select Page Mode if (bxlPrinter.SelectPageMode(true) != BXL\_SUCCESS) return;

```
bxlPrinter.SetPrintAreaInPM(0, 0, 416, 416);
bxlPrinter.SetPrintDirectionInPM(BXL_PD_LEFT_TO_RIGHT);
```
bxlPrinter.SetVerticalPositionInPM(160); bxlPrinter.SetHorizontalPositionInPM(40); bxlPrinter.PrintText("Bixolon Mobile Printer.", 0, BXL\_FT\_DEFAULT, BXL\_TS\_0WIDTH | BXL\_TS\_0HEIGHT);

……

#### **bxlPrinter.PrintDataInPM**();

#### <span id="page-32-0"></span>**3-24 ScrPowerUp**

This function turns on the SCR and retrieves the ATR (Answer To Reset) data and is only available to use with SPP-R210 SCR.

async Task<SCRData> ScrPowerUp ();

#### **[Parameters]**

None

#### **[Return Values]**

\* SCRData class

```
class SCRData
{
     public byte[] ATR { get; set; }
     public UInt32 ATRLen { get; set; }
     public byte[] APDU { get; set; }
     public UInt32 APDULen { get; set; }
     public byte ResponseS { get; set; }
}
```
#### \* Example

```
BxlWinPhoneSDK.ScrData scrData;
BxlWinPhoneSDK bxlPrinter = new BxlWinPhoneSDK();
……
scrData = await bxlPrinter.ScrPowerUp();
if (0x00 != scrData.ResponseS)
   return;
……
```
#### <span id="page-33-0"></span>**3-25 ScrPowerDown**

This function turns off the SCR and is only available to use with SPP-R210 SCR.

async Task<byte> ScrPowerDown ();

#### **[Parameters]**

None

#### **[Return Values]**

\* ResponseS

[out] If the value is 0x00, it means that the SCR is successfully powered down, otherwise, it fails. Please refer to the Command Manual for more information.

#### \* Example

```
BxlWinPhoneSDK bxlPrinter = new BxlWinPhoneSDK();
```
……

```
byte ResponseS = await bxlPrinter.ScrPowerDown();
```

```
if (0x00 != ResponseS)
    return;
```
٦

#### <span id="page-34-0"></span>**3-26 ScrOperationMode**

This function sets the operating mode and is only available to use with SPP-R210 SCR.

async Task<byte> ScrOperationMode (uint mode);

#### **[Parameters]**

\* UINT mode [in] Operating mode.

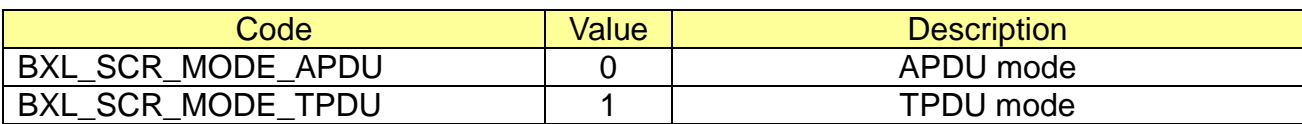

#### **[Return Values]**

\* ResponseS

[out] If the value is 0x00, it means that the SCR is successfully powered down, otherwise, it fails. Please refer to the Command Manual for more information.

#### \* Example

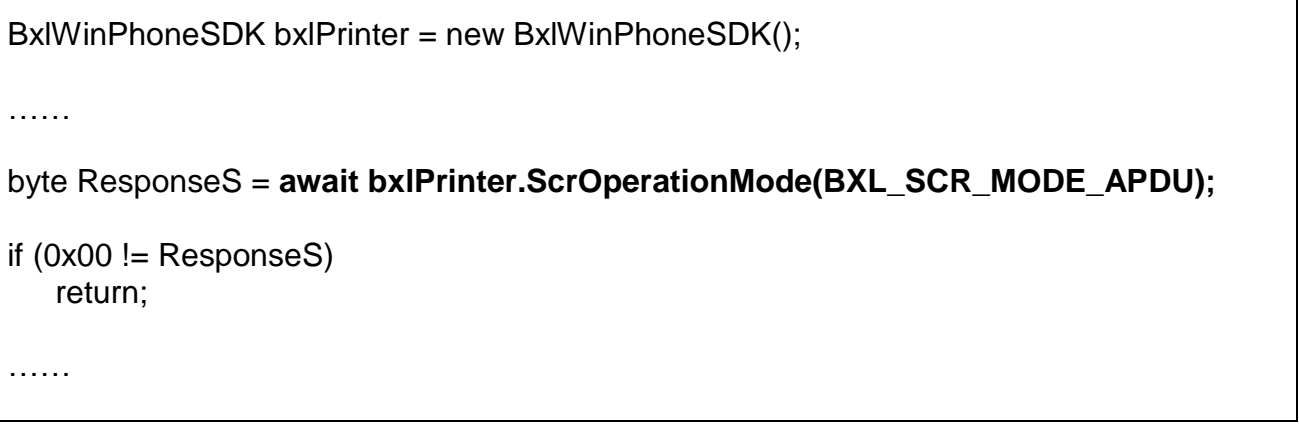

#### <span id="page-35-0"></span>**3-27 ScrExchangeAPDU**

This function performs APDU/TPDU data communication and is only available to use with SPP-R210 SCR.

async Task<SCRData> ScrExchangeAPDU (byte[] cmdAPDU, uint cmdAPDULen);

#### **[Parameters]**

- \* byte[] cmdAPDU [in] Command APDU data
- \* UINT cmdAPDULen [in] Command APDU length

#### **[Return Values]**

\* SCRData class

class SCRData

```
 public byte[] ATR { get; set; }
 public UInt32 ATRLen { get; set; }
 public byte[] APDU { get; set; }
 public UInt32 APDULen { get; set; }
 public byte ResponseS { get; set; }
```
**Example** 

{

}

byte[] cmdAPDU = new byte[512]; BxlWinPhoneSDK.ScrData scrData;

BxlWinPhoneSDK bxlPrinter = new BxlWinPhoneSDK();

……

scrData = **await bxlPrinter.ScrExchangeAPDU(CmdAPDU, cmdAPDU.length);**

```
if (0x00 != scrData.ResponseS)
    return;
……
```
#### <span id="page-36-0"></span>**3-28 ScrCheckStatus**

This function checks the status of the smart card and is only available to use with SPP-R210 SCR.

async Task<SCRStatus> ScrCheckStatus ();

#### **[Parameters]**

None

#### **[Return Values]**

\* SCRStatus class

```
class SCRStatus
{
     public byte status { get; set; }
     public byte ResponseS { get; set; }
}
```
\* Example

```
BxlWinPhoneSDK.SCRStatus scrStatus;
```
BxlWinPhoneSDK bxlPrinter = new BxlWinPhoneSDK();

……

```
scrStatus = bxlPrinter.ScrCheckStatus();
```

```
if (0x00 != scrStatus.ResponseS)
    return;
```
#### <span id="page-37-0"></span>**3-29 ScrSelectCard**

This function selects the communication with Smart card, SAM1 or SAM2 and is only available to use with SPP-R210 SCR.

async Task<byte> ScrSelectCard (uint card);

#### **[Parameters]**

\* UINT card

[in] smart card for communication

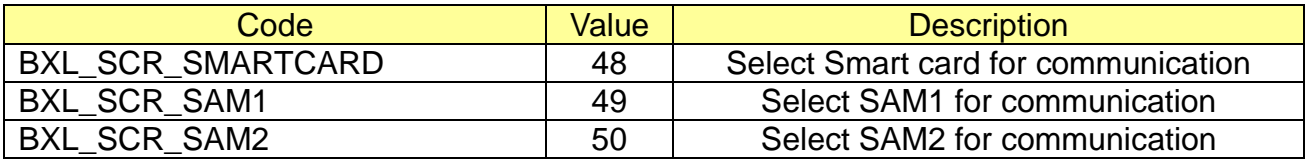

#### **[Return Values]**

\* ResponseS

[out] If the value is 0x00, it means that the SCR is successfully powered down, otherwise, it fails. Please refer to the Command Manual for more information.

```
* Example
```

```
BxlWinPhoneSDK bxlPrinter = new BxlWinPhoneSDK();
……
```
byte ResponseS = **await bxlPrinter.ScrSelectCard(BXL\_SCR\_SMARTCARD);**

```
if (0x00 != ResponseS)
    return;
```